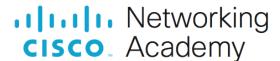

# Packet Tracer - Configure EtherChannel (Instructor Version)

Instructor Note: Red font color or gray highlights indicate text that appears in the instructor copy only.

# **Answers: 5.2.2 Packet Tracer - Configure EtherChannel**

## **Objectives**

Part 1: Configure Basic Switch Settings

Part 2: Configure an EtherChannel with Cisco PAgP

Part 3: Configure an 802.3ad LACP EtherChannel

Part 4: Configure a Redundant EtherChannel Link

# **Background**

Three switches have just been installed. There are redundant uplinks between the switches. As configured, only one of these links can be used; otherwise, a bridging loop might occur. However, using only one link utilizes only half of the available bandwidth. EtherChannel allows up to eight redundant links to be bundled together into one logical link. In this lab, you will configure Port Aggregation Protocol (PAgP), a Cisco EtherChannel protocol, and Link Aggregation Control Protocol (LACP), an IEEE 802.3ad open standard version of EtherChannel.

Before beginning the configuration, review the EtherChannel Configuration Guidelines and Restrictions listed at the end of this activity.

#### **Port Channel Table**

| Channel Group | Ports                              | Protocol        |  |
|---------------|------------------------------------|-----------------|--|
| 1             | S1 F0/21. F0/22<br>S3 F0/21, F0/22 | PAgP            |  |
| 2             | S1 G0/1, G0/2<br>S2 G0/1, G0/2     | LACP            |  |
| 3             | S2 F0/23, F0/24<br>S3 F0/23, F0/24 | Negotiated LACP |  |

#### Instructions

# Part 1: Configure Basic Switch Settings

- a. Assign each switch a hostname according to the topology diagram.
- b. Before beginning the link aggregation between switches, verify the existing configuration of the ports that connect the switches to ensure that the ports will successfully join the EtherChannels. Commands that provide information about the state of the switch ports include:

```
S1# show interfaces | include Ethernet
```

S1# show interface status

S1# show interfaces trunk

c. Configure all ports that are required for the EtherChannels as static trunk ports.

**Note**: If the ports are configured with DTP dynamic auto mode, and you do not set the mode of the ports to trunk, the links do not form trunks and remain access ports. The default mode on a 2960 switch is for DTP to be enabled and set to dynamic auto. DTP can be disabled on interfaces with the **switchport nonegotiate** command.

# Part 2: Configure an EtherChannel with Cisco PAgP

**Note**: When configuring EtherChannels, it is recommended to shut down the physical ports being grouped on both devices before configuring them into channel groups. Otherwise, EtherChannel Misconfig Guard may place these ports into err-disabled state. The ports and port channels can be re-enabled after EtherChannel is configured.

#### Step 1: Configure Port Channel 1.

- a. The first EtherChannel that is created for this activity aggregates ports F0/21 and F0/22 between **S1** and **S3**. Configure the ports on both switches as static trunk ports.
- b. Use the **show interfaces trunk** command to ensure that you have an active trunk link for those two links, and the native VLAN on both links is the same.

#### S1# show interfaces trunk

| Port  | Mode | Encapsulation | Status   | Native vlan |
|-------|------|---------------|----------|-------------|
| F0/21 | on   | 802.1q        | trunking | 1           |
| F0/22 | on   | 802.1q        | trunking | 1           |
| G0/1  | on   | 802.1q        | trunking | 1           |
| G0/2  | on   | 802.1q        | trunking | 1           |

<output omitted>

c. On S1 and S3, add ports F0/21 and F0/22 to Port Channel 1 with the channel-group 1 mode desirable command. The mode desirable option enables the switch to actively negotiate to form a PAgP link.
 Note: Interfaces must be shutdown before adding them to the channel group.

```
S1(config)# interface range f0/21 - 22
S1(config-if-range)# shutdown
S1(config-if-range)# channel-group 1 mode desirable
S1(config-if-range)# no shutdown
S3(config)# interface range f0/21 - 22
S3(config-if-range)# shutdown
S3(config-if-range)# channel-group 1 mode desirable
S3(config-if-range)# no shutdown
```

The message "Creating a port-channel interface Port-channel 1" should appear on both switches when the channel-group is configured. This interface designation will appear as Po1 in command output.

d. Configure the logical interface to become a trunk by first entering the **interface port-channel** *number* command and then the **switchport mode trunk** command. Add this configuration to both switches.

```
S1(config) # interface port-channel 1
S1(config-if) # switchport mode trunk
```

```
S3(config) # interface port-channel 1
S3(config-if) # switchport mode trunk
```

#### Step 2: Verify Port Channel 1 status.

a. Issue the **show etherchannel summary** command on S1 and S3 to verify that EtherChannel is working on both switches. This command displays the type of EtherChannel, the ports utilized, and the port states. Command output is shown for S1.

### S1# show etherchannel summary

```
Flags: D - down
                 P - in port-channel
      I - stand-alone s - suspended
      H - Hot-standby (LACP only)
      R - Layer3 S - Layer2
      U - in use
                  f - failed to allocate aggregator
      u - unsuitable for bundling
      w - waiting to be aggregated
      d - default port
Number of channel-groups in use: 1
Number of aggregators:
Group Port-channel Protocol Ports
______
                  PAqP
                          F0/21(P) F0/22(P)
```

b. If the EtherChannel does not come up, shut down the physical interfaces on both ends of the EtherChannel and then bring them back up again. The **show interfaces trunk** and **show spanning-tree** commands should show the port channel as one logical link.

# Part 3: Configure an 802.3ad LACP EtherChannel

#### **Step 1: Configure Port Channel 2.**

a. In 2000, the IEEE released 802.3ad, which is an open standard version of EtherChannel. It is commonly referred to as LACP. Using the previous commands, configure the link between S1 and S2, using ports G0/1 and G0/2, as an LACP EtherChannel. You must use a different port channel number on S1 than 1, because you already used that in the previous step. To configure port channel 2 as LACP, use the interface configuration mode channel-group 2 mode active command. Active mode indicates that the switch actively tries to negotiate that link as LACP, as opposed to PAgP. The configuration of S1 is shown below.

```
S1(config) # interface range g0/1 - 2
S1(config-if-range) # shutdown
S1(config-if-range) # channel-group 2 mode active
S1(config-if-range) # no shutdown
S1(config-if-range) # interface port-channel 2
S1(config-if) # switchport mode trunk
S2(config) # interface range g0/1 - 2
S2(config-if-range) # shutdown
```

```
S2(config-if-range)# channel-group 2 mode active
S2(config-if-range)# no shutdown
S2(config-if-range)# interface port-channel 2
S2(config-if)# switchport mode trunk
```

#### Step 2: Verify Port Channel 2 status.

Use the **show** commands from Part 1 Step 2 to verify the status of Port Channel 2. Look for the protocol used by each port.

```
S1# show etherchannel summary
Flags: D - down
                     P - in port-channel
       I - stand-alone s - suspended
       H - Hot-standby (LACP only)
       R - Layer3
                     S - Layer2
       U - in use
                     f - failed to allocate aggregator
       u - unsuitable for bundling
       w - waiting to be aggregated
       d - default port
Number of channel-groups in use: 2
Number of aggregators:
Group Port-channel Protocol
                              Ports
                     PAgP Fa0/21(P) Fa0/22(P)
1
      Pol(SU)
2
      Po2 (SU)
                      LACP Gig0/1(P) Gig0/2(P)
```

## Part 4: Configure a Redundant EtherChannel Link

#### Step 1: Configure Port Channel 3.

There are various options for the **channel-group** *number* **mode** command:

a. On switch **S2**, add ports F0/23 and F0/24 to Port Channel 3 with the **channel-group 3 mode passive** command. The **passive** option indicates that you want the switch to use LACP only if another LACP device is detected. Statically configure Port Channel 3 as a trunk interface.

```
S2(config) # interface range f0/23 - 24
S2(config-if-range) # shutdown
S2(config-if-range) # channel-group 3 mode passive
S2(config-if-range) # no shutdown
S2(config-if-range) # interface port-channel 3
```

```
S2(config-if) # switchport mode trunk
```

b. On **\$3**, add ports F0/23 and F0/24 to Port Channel 3 with the **channel-group 3 mode active** command. The active option indicates that you want the switch to use LACP unconditionally. Statically configure Port Channel 3 as a trunk interface.

#### Step 2: Verify Port Channel 3 status.

a. Use the **show** commands from Part 1 Step 2 to verify the status of Port Channel 3. Look for the protocol used by each port.

# S2# show etherchannel summary <output omitted> Number of channel-groups in use: 2 Number of aggregators: Group Port-channel Protocol Ports Po2(SU) LACP Gig0/1(P) Gig0/2(P) Po3(SU) LACP Fa0/23(P) Fa0/24(P)

b. Creating EtherChannel links does not prevent Spanning Tree from detecting switching loops. View the spanning tree status of the active ports on **S1**.

#### S1# show spanning-tree active

```
VLAN0001
```

```
Spanning tree enabled protocol ieee
 Root ID Priority 32769
         Address 0001.436E.8494
         Cost
         Port 27 (Port-channel1)
         Hello Time 2 sec Max Age 20 sec Forward Delay 15 sec
 Bridge ID Priority 32769 (priority 32768 sys-id-ext 1)
                 000A.F313.2395
         Address
         Hello Time 2 sec Max Age 20 sec Forward Delay 15 sec
         Aging Time 20
Interface
           Role Sts Cost
                         Prio.Nbr Type
Root FWD 9
                        128.27 Shr
           Altn BLK 3
                         128.28 Shr
```

Port Channel 2 is not operative because Spanning Tree Protocol placed some ports into blocking mode. Unfortunately, those ports were the Gigabit ports. In this topology, you can restore these ports by configuring **S1** to be **primary** root for VLAN 1. You could also set the priority to **24576**.

```
S1(config)# spanning-tree vlan 1 root primary
or
S1(config) # spanning-tree vlan 1 priority 24576
```

You may have to wait for STP to recalculate the tree topology, Press fast-forward if necessary. Use the show spanning-tree active command to verify that the Gigabit ports are now in the forwarding state.

# **EtherChannel Configuration Guidelines and Restrictions**

EtherChannel has some specific guidelines that must be followed in order to avoid configuration problems.

- 1) All Ethernet interfaces support EtherChannel up to a maximum of eight interfaces with no requirement that the interfaces be on the same interface module.
- 2) All interfaces within an EtherChannel must operate at the same speed and duplex.
- EtherChannel links can function as either single VLAN access ports or as trunk links between switches.
- 4) All interfaces in a Layer 2 EtherChannel must be members of the same VLAN or be configured as trunks.
- 5) If configured as trunk links, Layer 2 EtherChannel must have the same native VLAN and have the same VLANs allowed on both switches connected to the trunk.
- 6) When configuring EtherChannel links, all interfaces should be shutdown prior to beginning the EtherChannel configuration. When configuration is complete, the links can be re-enabled.
- After configuring the EtherChannel, verify that all interfaces are in the up/up state.
- 8) It is possible to configure an EtherChannel as static, or for it to use either PAgP or LACP to negotiate the EtherChannel connection. The determination of how an EtherChannel is setup is the value of the **channel-group** *number* **mode** command. Valid values are:

active LACP is enabled unconditionally

**passive** LACP is enabled only if another LACP-capable device is connected.

**desirable** PAgP is enabled unconditionally

**auto** PAgP is enabled only if another PAgP-capable device is connected.

**on** EtherChannel is enabled, but without either LACP or PAgP.

9) LAN ports can form an EtherChannel using PAgP if the modes are compatible. Compatible PAgP modes are:

desirable => desirable

desirable => auto

If both interfaces are in auto mode, an Etherchannel cannot form.

10) LAN ports can form an EtherChannel using LACP if the modes are compatible. Compatible LACP modes are:

active => active

active => passive

If both interfaces are in **passive** mode, an EtherChannel cannot form using LACP.

11) Channel-group numbers are local to the individual switch. Although this activity uses the same Channel-group number on either end of the EtherChannel connection, it is not a requirement. Channel-group 1 (interface po1) on one switch can form an EtherChannel with Channel-group 5 (interface po5) on another switch.

### **Answer Script**

#### Switch S1

enable

config terminal

hostname S1 interface range f0/21 - 22 switchport mode trunk shutdown channel-group 1 mode desirable no shutdown interface port-channel 1 switchport mode trunk interface range g0/1 - 2 switchport mode trunk shutdown channel-group 2 mode active no shutdown interface port-channel 2 switchport mode trunk spanning-tree vlan 1 root primary

#### Switch S2

enable config terminal hostname S2 interface range g0/1 - 2 switchport mode trunk shutdown channel-group 2 mode active no shutdown interface port-channel 2 switchport mode trunk interface range f0/23 - 24 switchport mode trunk shutdown channel-group 3 mode passive no shutdown interface port-channel 3 switchport mode trunk end

#### Switch S3

enable
config terminal
hostname S3
interface range f0/21 - 22
switchport mode trunk
shutdown
channel-group 1 mode desirable
no shutdown
interface port-channel 1
switchport mode trunk

# **Packet Tracer - Configure EtherChannel**

interface range f0/23 - 24
switchport mode trunk
shutdown
channel-group 3 mode active
no shutdown
interface port-channel 3
switchport mode trunk
end